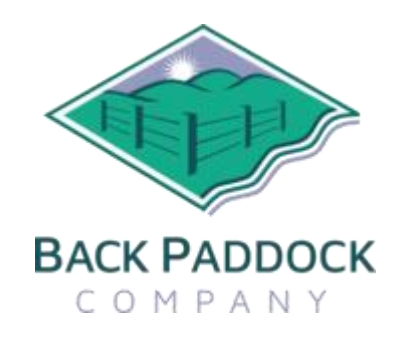

## **Improvements**

- Licence Agreement for the Adviser App excluded WA in description of states applicable under the licence.
- Limit Textbox text length in data entry fields to match Database definition
- Add "CornerPost List" link to bottom toolbar of Organisation screen
- Rename GPS ON to Locate Me
- Client File Info under burger menu now shows client details (not GUID)
- Highlight selected paddocks more visibly in map interface/rec map
- Allow users to select if crop colours show in Satellite/hybrid view. Carry selection to appended rec map
- Create Rec from Plan Auto open newly created Rec on touching Done on Job Number
- Adjust Data time Actual View picker to remove overlap
- Sync Event Title on Application
- Main menu changes for BP Mobile, re-order for ease of use
- Observation Report: Allow multiple paddocks per comment rather than duplicating comments for each paddock
- SoilMate Mobile Prompt messages when completing an order
- Add warning message to Application when End time is less than Start time
- Allow Comments data entry on initial and full screen modes of Rec, fix Load/Append Comments on Recommendation view
- Show price/unit on Plan/Actuals for paddock, replace calculated 'totals' fields
- Adjust heading on Application screen in BP Mobile to say Application instead of Recommendation
- SoilMate Mobile Attach SIF to SOF for sample orders generated from Mobile App
- Add Save button to Diary

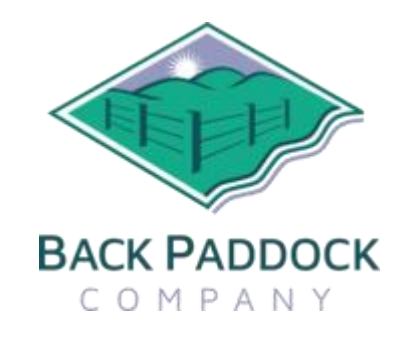

## **New Features**

- Push Notification service option. Notifications will be sent to all user devices that have access to a client file when updates are available on CornerPost. Pressing the notification will open the app and sync the Client file that has updates available. If the app is in use and has connectivity at the time of the push notification it will automatically sync the file.
- Forced sync added when completing an application and committing to Actuals. Once an application has been completed and the 'Done' button has been pressed it will sync to CornerPost if app has connectivity. Completed applications are read only after this process is completed.
- Spray Recommendation: Select from both paddock list and map interface; append list/s
- Recommendation: Ability to link one to many Observation Report to rec then include in Rec' Report.
- Send multiple Paddock Diary observations in one email
- Update Aggregated Diary from Mobile App, replicate Diary Summary component of PSAR on BPAM
- Add cumulative drop downs in Application Event for nozzle & spray pressure
- Add "Farm" column to aggregated Observation report
- Add ability to select multiple management zones from within a Paddock to a Mix
- Add ability to adjust Paddock Order within Farm on Mobile App
- Adjust recommendation dates show Created Date in header and printed/modified in footer
- Plan/Actuals screen in App display entry dates for all inputs without need to touch calendar
- Link to Cotton Map spray risk site
- Add function to Reset Sync for a specific client to match Adviser Desktop
- Save Nutrient Mixes as Favourites
- Make FirstName, Surname , State and Postcode Mandatory Fields in a Client File
- Link sprayed Area to chemical section, column 4 in Plan/Actuals

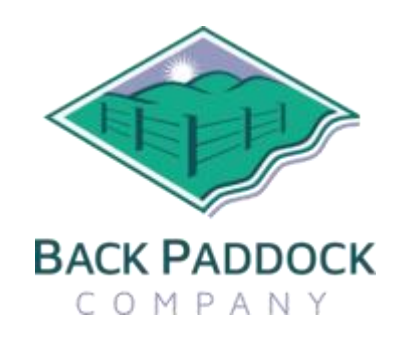

## **Bug Fixes**

- Map: crash after deleting a multi zone paddock
- FTP Error when user synchronising data from CornerPost if the data has media attachment
- Associated Recommendation column in Observation report showing 'most recent' rec, not always correct
- Application Event Paddock Area cannot be modified by touching (i)
- Diary Report / Adding Images in Observations when there are too many images results in an app crash
- Disable Wizard Style Rec
- Fix the login menu item overlapping and cancel button not response issue
- Aggregated Counts and Observations reports not compiling on all devices
- Crop colours not showing on Mobile when present in Master Database
- Adjuvants: Required Column in Adviser10 linking with incorrect column/units in BPMOB Plan/Actuals
- Improve Recommendation button
- Map colours are being removed after change to Satellite mode
- Captured Map images not attaching to pdf report
- Recommendation page does not Auto refresh
- Rec from Plan 'R' should go straight to the open Recommendation, not to the Rec List
- App crash event occurs after setting Date / Time
- Issue when creating Diary Entry with multiple images or video
- Touching Done to add a Diary Count Observation for pest causes App Crash
- Adviser mobile Organisation view does not always display Trading Names in Alphabetical order
- Observation report not filtering / sorting as per Settings
- SoilMate Mobile, add sample, touch Save, disappears from view until go out of order and back in
- If user saves a P.O. that has been used before, Order doesn't save to server and is wiped from app
- Paddock Names do not display on Rec View when setting Target Paddocks
- Filter by date in Diary returns a blank view.
- Adding comments in Diary does not accept an apostrophe character
- Observation report, feedback for action
- Target Paddocks "clears" when a Mix is re-opened
- Current crop not showing at all in Set Target Paddocks within Rec Mix

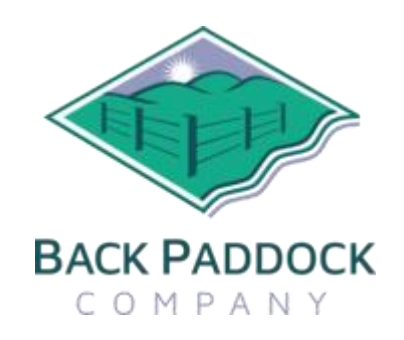

- Word wrap in diary observations report not working
- Area in Rec showing as 0 for paddocks with areas assigned
- Chemical totals in a rec not calculating until Rec is previewed
- Disabled paddock name in selected paddocks in Recommendation
- SoilMate Mobile shows barcode in Trading Name Column of the SIF PDF
- Application start / end time scroll bar not accessible
- Please check Areas in Recs, Arable vs Total from Map vs List
- Refresh issue, add Paddock to Diary entry, area shows as 0 until exit and re-enter diary
- Diary: Portrait aggregated observation report = app crash
- Cannot add Product to Rec, previous products no longer visible
- Fix Diary Observation Report for Portrait View